# **Rechner-Fernzugriff**

## **von MS Windows® (Client) auf Ubuntu (Server)**

### **Xming - Einzelne Programme (Fenster) auf den Windows Desktop holen**

#### **Quelle(n):**

- <http://laptops.eng.uci.edu/software-installation/using-linux/how-to-configure-xming-putty>
- <https://wiki.ubuntuusers.de/Xming/>

#### **Remote Desktop I - Eine sehr simple Lösung**

#### **Quelle(n):**

- <https://askubuntu.com/questions/592537/can-i-access-ubuntu-from-windows-remotely>
- <http://www.technig.com/remote-access-windows-10-via-ubuntu-vise-versa/>

#### **Umsetzung:**

```
sudo apt-get update
sudo apt-get install xrdp
sudo apt-get install xfce4
echo "xfce4-session" >~/.xsession
sudo nano /etc/xrdp/startwm.sh
------------------
#!/bin/sh
if [ -r /etc/default/locale ]; then
   . /etc/default/locale
   export LANG LANGUAGE
fi
startxfce4
------------------
```

```
sudo service xrdp restart
```
#### **Remote Desktop II - Eine bessere Lösung**

#### **UPDATE - 14.03.2018**

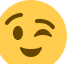

Diese Version unterstützt u.A. die Verwendung der Zwischenablage Quelle siehe unten - jedoch von mir ergänzt und um die richtige Erkennung der verwendeten Ubuntu LTS Version erweitert.

#### **Quelle(n):**

- <http://c-nergy.be/blog/?p=10752> **SEHR WICHTIG!**
- <http://c-nergy.be/blog/?p=11719> **UPDATE**

#### **Umsetzung:**

#### [install-xrdp-1.9.2.sh](https://von-thuelen.de/doku.php/wiki/linux/remote_desktop?do=export_code&codeblock=1)

```
#!/bin/bash
#
################################################################
# Script_Name : install-xrdp-1.9.2.sh
# Description : Perform an automated custom installation of xrdp
# on ubuntu 16.04.4
# Date : March 2018
# written by : Griffon
# Web Site :http://www.c-nergy.be - http://www.c-nergy.be/blog
# Version : 1.9.2
# Disclaimer : Script provided AS IS. Use it at your own risk....
##################################################################
#----------------------------------------------------------------#
# Step 0 - Try to Detect Ubuntu Version and Unity....
#----------------------------------------------------------------#
clear
#Checking Ubuntu Version
echo
/bin/echo -e
"\e[1;32m!!!!!!!!!!!!!!!!!!!!!!!!!!!!!!!!!!!!!!!!!!!!!!!!!!!!!!!!\e[0m"
/bin/echo -e "\e[1;32m Dectecting Ubuntu Version and Desktop in
use...\e[0m"
/bin/echo -e
"\e[1;32m!!!!!!!!!!!!!!!!!!!!!!!!!!!!!!!!!!!!!!!!!!!!!!!!!!!!!!!!\e[0m"
version=$(lsb_release -d | awk -F":" '/Description/ {print $2}')
if \lceil \int $version=*"Ubuntu 16.04"* \rceil]; then
echo
/bin/echo -e "\e[1;33m Ubuntu Version :$version\e[0m"
```

```
else
/bin/echo -e
"\e[1;31m!!!!!!!!!!!!!!!!!!!!!!!!!!!!!!!!!!!!!!!!!!!!!!!!!!!!!!!!\e[0m"
/bin/echo -e "\e[1;31mYour system is not running Ubuntu 16.04
Edition.\e[0m"
/bin/echo -e "\e[1;31mThe script has been tested only on Ubuntu
16.04.x...\e[0m"
\phi /bin/echo -e "\e[1;31mThe script is exiting...\e[0m"
/bin/echo -e
"\e[1;31m!!!!!!!!!!!!!!!!!!!!!!!!!!!!!!!!!!!!!!!!!!!!!!!!!!!!!!!!\e[0m"
echo
exit
fi
#Checking if Unity Desktop in Use
if [ "$XDG_CURRENT_DESKTOP"="Unity" ]
then
/bin/echo -e "\e[1;33m Desktop interface Detected....:
$XDG_CURRENT_DESKTOP\e[0m"
echo
else
/bin/echo -e
"\e[1;31m!!!!!!!!!!!!!!!!!!!!!!!!!!!!!!!!!!!!!!!!!!!!!!!!!!!!!!!!!!!!!!
!!!!!!!!!!!!!!!\e[0m"
/bin/echo -e "\e[1;31mYour system is not running Unity Desktop
Interface.\e[0m"
/bin/echo -e "\e[1;31mThe script has been written to enable Unity
Desktop in remote session...\e[0m"
/bin/echo -e "\e[1;31mThe script is exiting...\e[0m"
/bin/echo -e
"\e[1;31m!!!!!!!!!!!!!!!!!!!!!!!!!!!!!!!!!!!!!!!!!!!!!!!!!!!!!!!!!!!!!!
!!!!!!!!!!!!!!!!!!!\e[0m"
exit
fi
#---------------------------------------------------#
# Step 1 - Download XRDP Binaries...
#---------------------------------------------------#
/bin/echo -e
"\e[1;32m!!!!!!!!!!!!!!!!!!!!!!!!!!!!!!!!!!!!!!!!!!!!!!!!!!!!!!!!\e[0m"
/bin/echo -e "\e[1;32m Downloading xRDP binaries and tools...\e[0m"
/bin/echo -e
"\e[1;32m!!!!!!!!!!!!!!!!!!!!!!!!!!!!!!!!!!!!!!!!!!!!!!!!!!!!!!!!\e[0m"
echo
/bin/echo -e "\e[1;33m Installing Git....Proceeding \e[0m"
echo
sudo apt-get -y install git
```

```
echo
cd ~/Downloads
## -- Download the xrdp latest files
echo
/bin/echo -e "\e[1;33m Preparing download xrdp
package...Proceeding\e[0m"
echo
git clone https://github.com/neutrinolabs/xrdp.git
echo
/bin/echo -e "\e[1;33m Preparing download xorgxrdp
package...Proceeding\e[0m"
echo
git clone https://github.com/neutrinolabs/xorgxrdp.git
#---------------------------------------------------#
# Step 2 - Install Prereqs...
#---------------------------------------------------#
echo
/bin/echo -e "\e[1;33m Installing Prereqs....Proceeding\e[0m"
echo
sudo apt-get -y install libx11-dev libxfixes-dev libssl-dev libpam0g-
dev libtool libjpeg-dev flex bison gettext autoconf libxml-parser-perl
libfuse-dev xsltproc libxrandr-dev python-libxml2 nasm xserver-xorg-dev
fuse
#---------------------------------------------------#
# Step 3 - Check if Fontutil.h file exists...
#---------------------------------------------------#
#checking if file exists...
echo
/bin/echo -e "\e[1;33m Checking fontutil.h file....Proceeding\e[0m"
echo
file="/usr/include/X11/fonts/fontutil.h"
if [ -f "$file" ]
then
echo
/bin/echo -e "\e[1;37m Fontutil.h exist...Moving Next step
\e[0m"
echo
else
echo
/bin/echo -e "\e[1;37m Fontutil.h will be created by
script...Proceeding \e[0m"
echo
```

```
cat >/usr/include/X11/fonts/fontutil.h <<EOF
#ifndef _FONTUTIL H
#define FONTUTIL H
#include <X11/fonts/FSproto.h>
extern int FontCouldBeTerminal(FontInfoPtr);
extern int CheckFSFormat(fsBitmapFormat, fsBitmapFormatMask, int *, int
*,
                         int *, int *, int *);
extern void FontComputeInfoAccelerators(FontInfoPtr);
extern void GetGlyphs ( FontPtr font, unsigned long count,
                         unsigned char *chars, FontEncoding
fontEncoding,
                         unsigned long *glyphcount, CharInfoPtr *glyphs
);
extern void QueryGlyphExtents ( FontPtr pFont, CharInfoPtr *charinfo,
                                 unsigned long count, ExtentInfoRec
*info ):
extern Bool QueryTextExtents ( FontPtr pFont, unsigned long count,
                                unsigned char *chars, ExtentInfoRec
*info ):
extern Bool ParseGlyphCachingMode ( char *str );
extern void InitGlyphCaching ( void );
extern void SetGlyphCachingMode ( int newmode );
extern int add range ( fsRange *newrange, int *nranges, fsRange
**range,
                       Bool charset subset );
#endif /* _FONTUTIL_H_ */
EOF
fi
#---------------------------------------------------#
# Step 4 - compiling...
#---------------------------------------------------#
# -- Compiling xrdp package first
echo
/bin/echo -e
"\e[1;32m!!!!!!!!!!!!!!!!!!!!!!!!!!!!!!!!!!!!!!!!!!!!!!!!!!!!!!!!\e[0m"
/bin/echo -e "\e[1;32mXRDP Compilation about to start !...
\e[0m"
/bin/echo -e
"\e[1;32m!!!!!!!!!!!!!!!!!!!!!!!!!!!!!!!!!!!!!!!!!!!!!!!!!!!!!!!!\e[0m"
echo
```
cd ~/Downloads/xrdp

```
sudo ./bootstrap
sudo ./configure --enable-fuse --enable-jpeg
sudo make
#-- check if no error during compilation
if [ $? -eq 0 ]
then
echo
/bin/echo -e "\e[1;37m-----------------------------------\e[0m"
/bin/echo -e "\e[1;37mMake Operation Successful ! \e[0m"
/bin/echo -e "\e[1;37m-----------------------------------\e[0m"
echo
else
echo
/bin/echo -e
"\e[1;31m!!!!!!!!!!!!!!!!!!!!!!!!!!!!!!!!!!!!!!!!!!!!!!!!!!!!!!!!\e[0m"
/bin/echo -e "\e[1;31mError while executing make.\e[0m"
/bin/echo -e "\e[1;31mThe script is exiting...\e[0m"
/bin/echo -e
"\e[1;31m!!!!!!!!!!!!!!!!!!!!!!!!!!!!!!!!!!!!!!!!!!!!!!!!!!!!!!!!\e[0m"
echo
exit
fi
sudo make install
# -- Compiling xorgxrdp package first
echo
/bin/echo -e
"\e[1;32m!!!!!!!!!!!!!!!!!!!!!!!!!!!!!!!!!!!!!!!!!!!!!!!!!!!!!!!!\e[0m"
/bin/echo -e "\e[1;32mxorgxrdp Compilation about to start !...
\e[0m"
/bin/echo -e
"\e[1;32m!!!!!!!!!!!!!!!!!!!!!!!!!!!!!!!!!!!!!!!!!!!!!!!!!!!!!!!!\e[0m"
echo
cd ~/Downloads/xorgxrdp
sudo ./bootstrap
sudo ./configure
sudo make
# check if no error during compilation
if \lceil 5? -eq \theta \rceilthen
echo
/bin/echo -e "\e[1;37m-----------------------------------\e[0m"
/bin/echo -e "\e[1;37mMake Operation Successful ! \e[0m"
/bin/echo -e "\e[1;37m-----------------------------------\e[0m"
echo
else
/bin/echo -e
```

```
"\e[1;31m!!!!!!!!!!!!!!!!!!!!!!!!!!!!!!!!!!!!!!!!!!!!!!!!!!!!!!!!\e[0m"
/bin/echo -e "\e[1;31mError while executing make.\e[0m"
/bin/echo -e "\e[1;31mThe script is exiting...\e[0m"
/bin/echo -e
"\e[1;31m!!!!!!!!!!!!!!!!!!!!!!!!!!!!!!!!!!!!!!!!!!!!!!!!!!!!!!!!\e[0m"
echo
exit
fi
sudo make install
#---------------------------------------------------#
# Step 5 - create policies exceptions ....
#---------------------------------------------------#
echo
/bin/echo -e "\e[1;33m Creating Polkit file...Proceeding\e[0m"
echo
sudo bash -c "cat >/etc/polkit-1/localauthority.conf.d/02-allow-
colord.conf" <<EOF
polkit.addRule(function(action, subject) {
if ((action.id == "org.freedesktop.color-manager.create-device" ||
action.id == "org.freedesktop.color-manager.create-profile" ||
action.id == "org.freedesktop.color-manager.delete-device" ||
action.id == "org.freedesktop.color-manager.delete-profile" ||
action.id == "org.freedesktop.color-manager.modify-device" ||
action.id == "org.freedesktop.color-manager.modify-profile") &&
subject.isInGroup("{users}")) {
return polkit.Result.YES;
}
});
EOF
#---------------------------------------------------#
# Step 6 - configure Xwrapper file ....
#---------------------------------------------------#
echo
/bin/echo -e "\e[1;33m Configuring
Xwrapper(optional)...Proceeding\e[0m"
echo
sudo sed -i 's/allowed_users=console/allowed_users=anybody/'
/etc/X11/Xwrapper.config
#---------------------------------------------------#
# Step 7 - Populate the .xsession file multi-users #
#---------------------------------------------------#
echo
```

```
/bin/echo -e "\e[1;33m Configuring startwm.sh for multi-users
login...Proceeding\e[0m"
echo
sudo sed -i.bak "/# auth /a cat >~/.xsession << EOF\n#Unity Xrdp multi-
users \n/usr/lib/gnome-session/gnome-session-binary --session=ubuntu
&\n/usr/lib/x86_64-linux-gnu/unity/unity-panel-service
&\n/usr/lib/unity-settings-daemon/unity-settings-daemon &\nfor
indicator in /usr/lib/x86_64-linux-gnu/indicator-
*;\ndo\nbasename='basename \\\\\${indicator}'\ndirname='dirname
\\\\\${indicator}'\nservice=\\\\\${dirname}/\\\\\${basename}/\\\\\${bas
ename}-service\n\\\\\${service} &\ndone\nunity\nEOF"
/etc/xrdp/startwm.sh
#---------------------------------------------------#
# Step 8 - create services ....
#---------------------------------------------------#
echo
/bin/echo -e "\e[1;33m Creating xRDP Services...Proceeding\e[0m"
echo
sudo systemctl daemon-reload
sudo systemctl enable xrdp.service
sudo systemctl enable xrdp-sesman.service
sudo systemctl start xrdp
#---------------------------------------------------#
# Step 9 - install additional pacakge ....
#---------------------------------------------------#
echo
/bin/echo -e "\e[1;33m Installing xserver-xorg-core
pacakges...Proceeding\e[0m"
echo
sudo apt-get -y install xserver-xorg-core
echo
/bin/echo -e "\e[1;33m checking Virtualization
Platform...Proceeding\e[0m"
echo
vmversion=$(sudo dmidecode -s system-product-name)
echo $vmversion
if [ "$vmversion" = "VirtualBox" ]
then
         sudo apt-get -y install xserver-xorg-input-all
else
     echo "no additional package needed"
fi
\phi/bin/echo -e "\e[1;32m----------
```
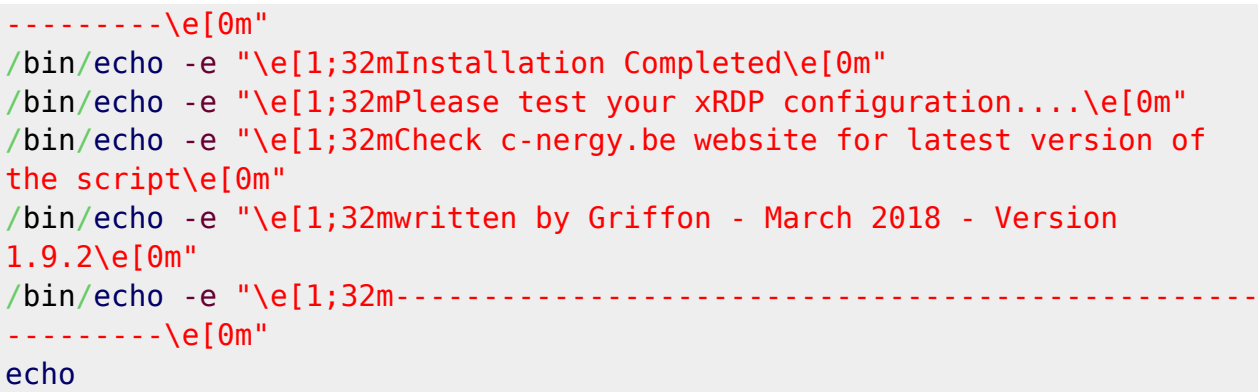

Nicht vergessen install-xrdp-1.9.2.sh mit chmod +x install-xrdp-1.9.2.sh auch ausführbar zu machen

#### **Remote Desktop III - Eine noch bessere Lösung**

```
sudo su
add-apt-repository ppa:hermlnx/xrdp
apt-get update
apt-get install xrdp
```
### **von Ubuntu (Client) auf MS Windows® (Server)**

#### **Quelle(n):**

- [Windows Vista, 7, 8.x und 10 mit dem RDP Wrapper zum Terminalserver machen](http://www.andysblog.de/windows-vista-7-8-x-und-10-mit-dem-rdp-wrapper-zum-terminalserver-machen)
- [RDP Wrapper Library](https://github.com/stascorp/rdpwrap/releases)

#### **Shutdown per Icon:**

- Verknüpfung auf dem Desktop erzeugen
- Ziel: C:\Windows\System32\shutdown.exe /s /t 0

#### **Reboot per Icon:**

- Verknüpfung auf dem Desktop erzeugen
- Ziel: C:\Windows\System32\shutdown.exe /r /t 0

From: <https://von-thuelen.de/>- **Christophs DokuWiki**

Permanent link: **[https://von-thuelen.de/doku.php/wiki/linux/remote\\_desktop](https://von-thuelen.de/doku.php/wiki/linux/remote_desktop)**

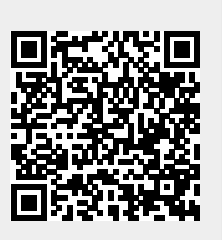

Last update: **2020/04/15 20:21**